## はましんビジネスWeb 資金移動操作画面の一部変更および機能追加について 平成29年3月

平成29年3月13日(月)から利便性向上を目的とし、オンライン取引・資金移動操作の『資金移動先口座選択』の画面表示を変更し、 また、資金移動先口座の検索方法を新たに追加いたします。

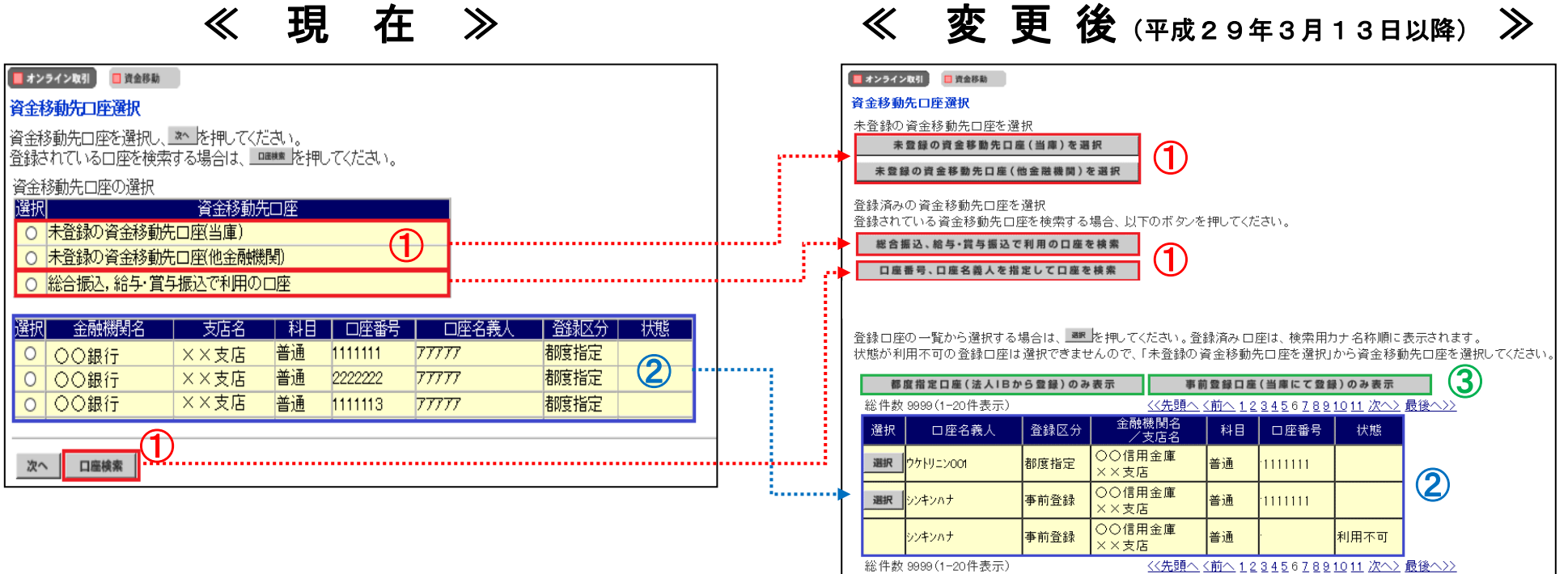

1 選択ボタンを「○ラジオボタン」から「リンクボタン」へ変更し、画面上の配置・ボタン名称を変更します。

2 選択ボタンを「oラジオボタン」から「 ■ リンクボタン」へ変更し、口座情報の項目順を変更します。

③ 新機能として新たに追加された検索メニューです。詳細は2ページ以降をご参照ください。

## 新機能1:『都度指定口座(法人IBから登録)のみ表示』

 登録区分が「都度指定」となっている資金移動先口座のみ表示されます。 一覧から資金移動先口座を選択する場合は、「選択ボタン」をクリックしてください。

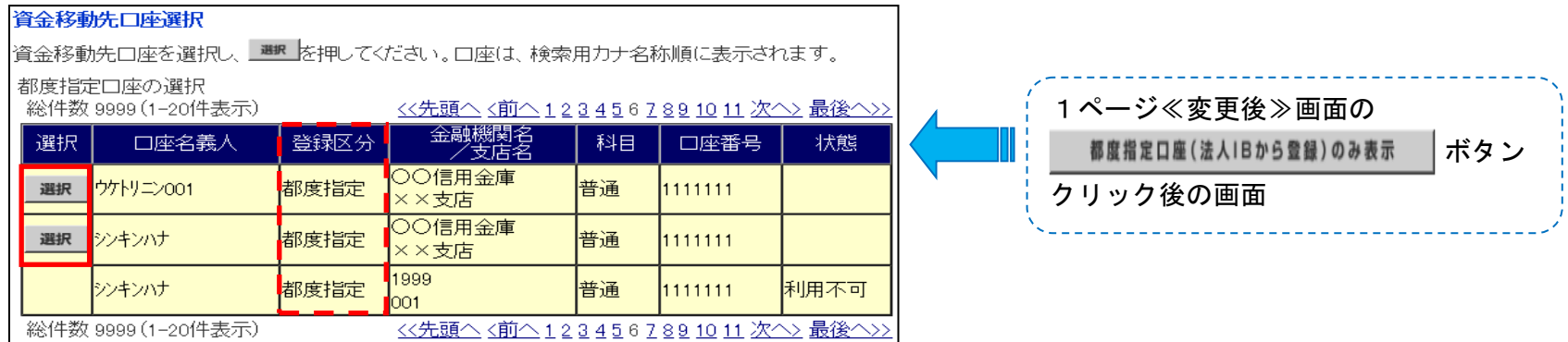

※「都度指定」とは、インターネットバンキング上で、お客様自身で登録操作を行った資金移動先口座です。

## 新機能2:『事前登録口座(当庫にて登録)のみ表示』

 登録区分が「事前登録」となっている資金移動先口座のみ表示されます。 一覧から資金移動先口座を選択する場合は、「選択ボタン」をクリックしてください。

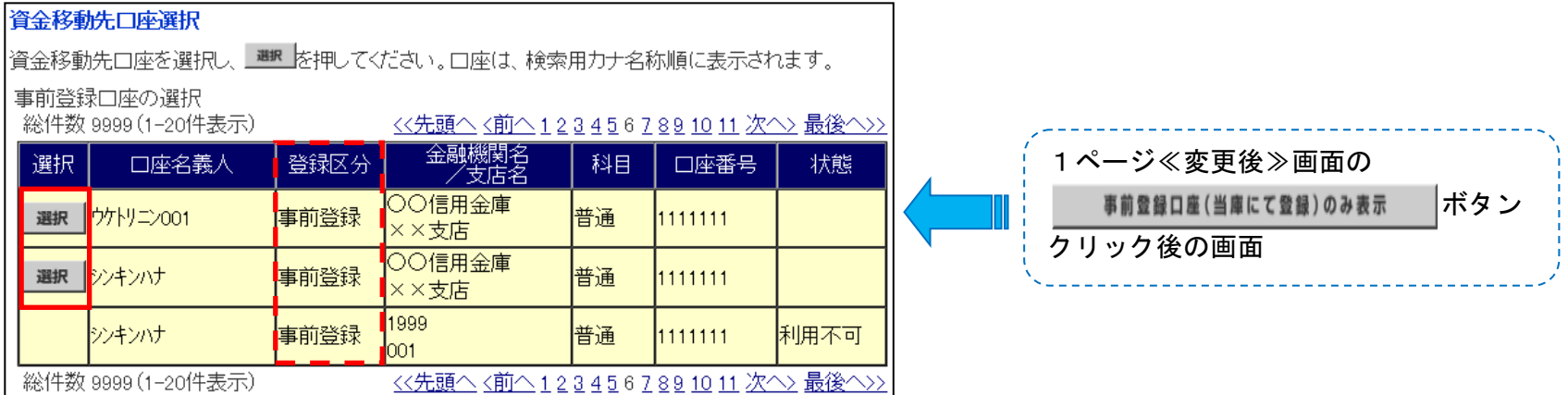

 ※「事前登録」とは、お客様からの【はましんビジネスWeb資金移動先事前登録口座届出書】によるご依頼に基づき、 当金庫にて登録を行った資金移動先口座です。

<お問合せ先> はましんEBサポートセンター 0120-186-131 音声ガイダンス2 受付時間 平日9:00~17:00